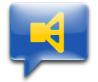

## macOS Mojave Security Settings (10.14.4)

Due to the new security features in the current macOS operating system version (10.14), the first use of accessibility features and SystemEvents (AppleScripts), which can control other applications, raises security queries. After correct confirmation of the queries no further security inquiries emerge with the further use.

The most important settings can be found under System Settings-> Security-> Privacy (Tab) -> Accessibility or Automation.

|                        | Allgemein FileVault Firewall Datenschutz   |  |
|------------------------|--------------------------------------------|--|
| Erinnerungen           | Diese Apps dürfen deinen Computer steuern: |  |
| 😣 Fotos                |                                            |  |
| Kamera                 | VotizenStartup_runs                        |  |
| Mikrofon               | SmartNav                                   |  |
| Bedienungshilfen       | TalkTable                                  |  |
| Festplattenvollzugriff | VirtuSwitch                                |  |
| Automation             | + -                                        |  |
| Analyse                |                                            |  |
| r Werbung              |                                            |  |
|                        |                                            |  |

## Here are two examples:

<u>Example 1:</u> At the very first automatic startup of the "NotesStartup\_runs" script listed in Users & Groups-> Login objects (Tab) (which starts the Notes app), the following dialogue regarding accessibility appears:

|            | Zugriff auf Bedienungshilfen (Ereignisse)                                                         |
|------------|---------------------------------------------------------------------------------------------------|
| $\bigcirc$ | "NotizenStartup_runs" möchte diesen Computer<br>mit Funktionen der Bedienungshilfe steuern.       |
|            | Erlaube den Zugriff auf dieses Programm über die<br>Systemeinstellung "Sicherheit & Datenschutz". |
| ?          | Systemeinstellungen öffnen Nicht erlauben                                                         |

Furthermore the following dialog concerning unauthorized SystemEvents appears:

|  | NotizenStartup ist nicht berechtigt,<br>Tastatureingaben zu senden.                                                      |
|--|----------------------------------------------------------------------------------------------------|
|  | "System Events" hat einen Fehler erhalten:<br>NotizenStartup ist nicht berechtigt, Tastatureingaben zu<br>senden. (1002) |
|  | ОК                                                                                                    |

By clicking on "Open system settings", the following window opens automatically:

| • • < >                  | Sicherheit                               | Q Suchen           |
|--------------------------|------------------------------------------|--------------------|
|                          | Allgemein FileVault Firewall Datenschutz |                    |
| Ortungsdienste           | Diese Apps dürfen deinen Computer steuer | n:                 |
| Kontakte                 |                                          |                    |
| 17 Kalender              | VotizenStartup_runs                      |                    |
| Erinnerungen             | SmartNav                                 |                    |
| Fotos                    | TalkTable                                |                    |
| Kamera                   | VirtuSwitch                              |                    |
| Mikrofon                 | + -                                      |                    |
| Bedienungshilfen         |                                          |                    |
| Festplattenvollzugriff   |                                          |                    |
| Zum Schützen auf das Sch | loss klicken.                            | Weitere Optionen ? |

By clicking on the lock and entering the administrator password, the greyed out list of approved apps will be accessible. In the example case, click the checkbox of NotesStartup\_runs, and the application will be authorized in the future.

Applications can also be removed and added with the +/- buttons, e.g. to authorize them before the first launch.

To authorize the SystemEvents, scroll down two lines in the left column to Automation and click.

This opens the following window:

|                        | Allao     | mein FileVault Firewall Datensc                                            | hutz               |
|------------------------|-----------|----------------------------------------------------------------------------|--------------------|
|                        | Alige     | mein Flievauit Fliewali Datensc                                            |                    |
| Erinnerungen           |           | Den unten stehenden Apps erlauben,<br>kann auf Dokumente und Daten in dies |                    |
| Fotos                  |           | und Aktionen können in diesen Apps o                                       |                    |
| Kamera                 |           | NotizenStartup_runs                                                        |                    |
| Mikrofon               |           | System Events                                                              |                    |
| Bedienungshilfen       |           | System Events                                                              |                    |
| Festplattenvollzugrif  |           |                                                                            |                    |
| Automation             |           |                                                                            |                    |
| Analyse                |           |                                                                            |                    |
| et Werbung             |           |                                                                            |                    |
|                        |           |                                                                            |                    |
| Zum Schützen auf das S | chloss kl | liekon                                                                     | Weitere Optionen ? |

If not already checked, now activate the checkbox for NotesStartup\_runs and the SystemEvents will be authorized in the future.

<u>Example 2</u>: During the very first manual or automatic startup of the "VirtuSwitch" program, the following dialogue regarding the accessibility aids appears:

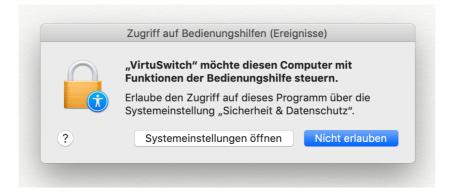

After clicking on "Open system settings", also activate the checkbox for VirtuSwitch in System Settings-> Security-> Privacy (Tab) -> Accessibility.

| Α                      | Allgemein FileVault Firewall Datenschutz   |  |
|------------------------|--------------------------------------------|--|
| Ortungsdienste         | Diese Apps dürfen deinen Computer steuern: |  |
| Kontakte               |                                            |  |
| 17 Kalender            | VotizenStartup_runs                        |  |
| Erinnerungen           | SmartNav                                   |  |
| 🔆 Fotos                | TalkTable                                  |  |
| Kamera                 | VirtuSwitch                                |  |
| Mikrofon               | + -                                        |  |
| Bedienungshilfen       |                                            |  |
| Festplattenvollzugriff |                                            |  |
|                        |                                            |  |

## **IMPORTANT**

The correct security settings in macOS Mojave are essential for trouble-free operation of the system and the AAC software.